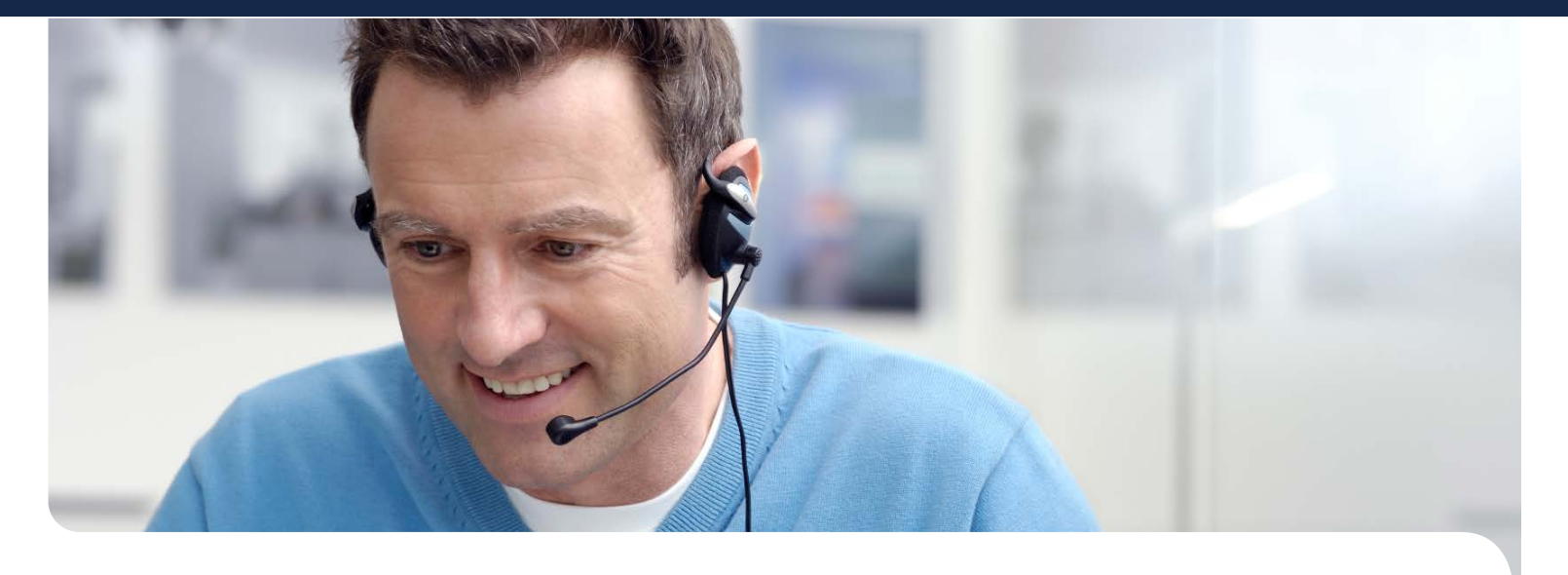

# **ScreenBeam** Central Management System (CMS)

Centrally Manage Receivers

ScreenBeam CMS lets users easily manage ScreenBeam receivers distributed throughout multiple conference rooms, classrooms, buildings, and locations with remote access of receivers located within the network. From a central location, users monitor receiver status, apply security policies, troubleshoot problems, perform a reset, update receivers, and more.

The CMS software is included with ScreenBeam 750 and 960 receivers and is only available from Actiontec. CMS dramatically reduces the cost of deploying and managing wireless display technology and supports any size deployment.

# Centrally Configure the Receivers

Whether receivers are managed as a group or individually, the CMS console gives IT full access to remotely manage or change settings. When a problem is reported, CMS virtually eliminates the need to visit the location, ensuring that the wireless display stays up and running across your organization. For example, users can set a device's power management features, change a PIN, reboot a single receiver or group of receivers, or restore a receiver to factory settings—on any device in the group, all from one central location.

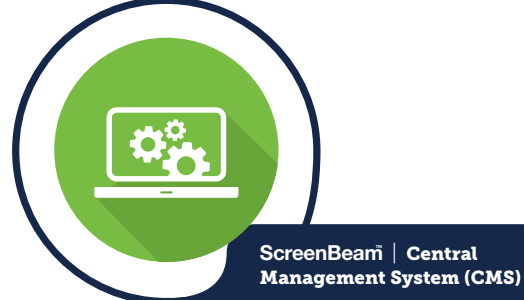

CATALOG NUMBER ScreenBeam CMS Perpetual License is included in ScreenBeam 750 and 960

## Group Receivers by Location

With CMS, IT administrators can organize ScreenBeam receivers in groups to streamline management to best meet the needs of their organization. Group ScreenBeam receivers located in buildings, departments, classrooms, or conference rooms, then apply policies, change settings, and update firmware for all devices. Or easily drill down to manage a single receiver.

## Keep Receiver Firmware Up to Date with Remote Updates

It's hard for IT staff to personally visit each location to install a firmware or feature update. With ScreenBeam CMS, IT personnel can see the hardware and firmware level of every device in the deployment, and can update the firmware on one or all receivers remotely.

## Assign Policies from One Screen

ScreenBeam CMS puts all settings in one central location. That means users can customize the secured connection type, PIN preference, AV power management setting, or RF transmission power adjustment. Users may also

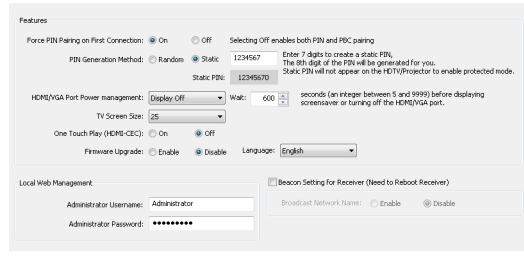

set a policy for a single receiver, a designated group, or all receivers at once.

## Customize the Screensaver and Background Image

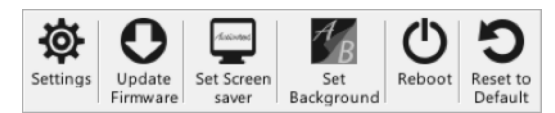

To enhance the overall wireless display experience, ScreenBeam CMS enables IT to remotely customize the

screensaver and background image of ScreenBeam receivers. For example, you can show your school's logo as the screensaver and use a photo of the school campus for the background image.

# Capture Logs to Track Changes

By default, ScreenBeam logs are saved within the receiver. CMS can run immediate or scheduled reports on firmware updates, reboots, and the status of each receiver's connection to a mobile device. Users can save log reports to a CMS server or FTP server, then view the reports and make adjustments to the receivers if needed.

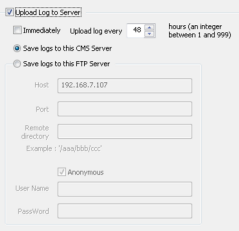

### Advantages

Centrally manage ScreenBeam receivers for any size deployment

Configure policy and security settings to fit your environment

Schedule firmware updates and push policy settings as needed

Remotely monitor ScreenBeam status and log events

Enable IT help desk to remotely support users

## See the Status of Each Receiver on One Screen

The Group Pane is the main interface of the CMS, providing an at-a-glance view for thestatus and key information of all connected ScreenBeam receivers.

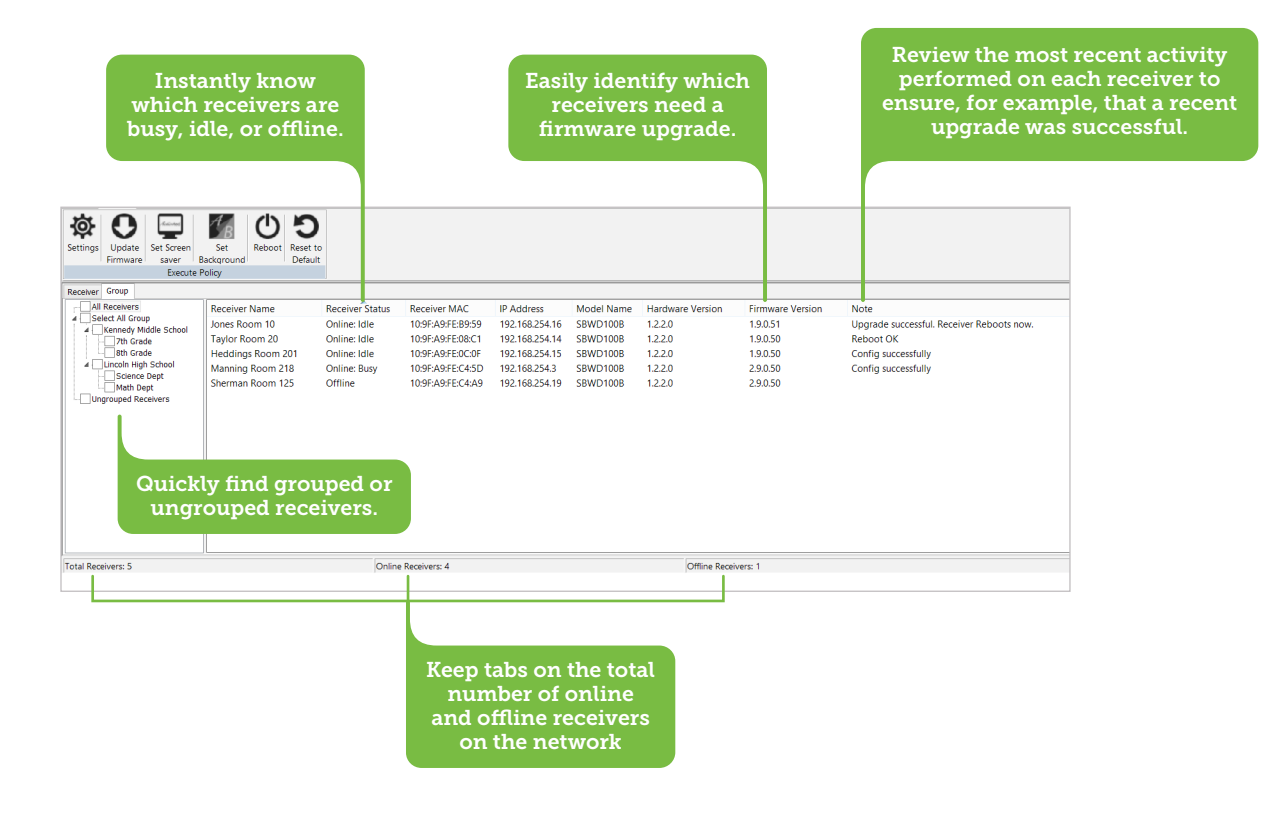

# How Does it Work?

ScreenBeam CMS gives users the flexibility to choose the best way to connect ScreenBeam receivers to the console:

- **DNS Discovery** allows ScreenBeam receivers to discover and connect with the CMS, if they are not on the same local network
- **UPnP Discovery** allows ScreenBeam receivers to automatically discover and connect with the CMS, if they are on the same local network
- USB Configuration when UPnP and DNS options are not available, IT can manually configure the receiver's network via USB transfer

Once the ScreenBeam receivers appear on the CMS, users will see all receivers in the local network and will have complete control of each one.

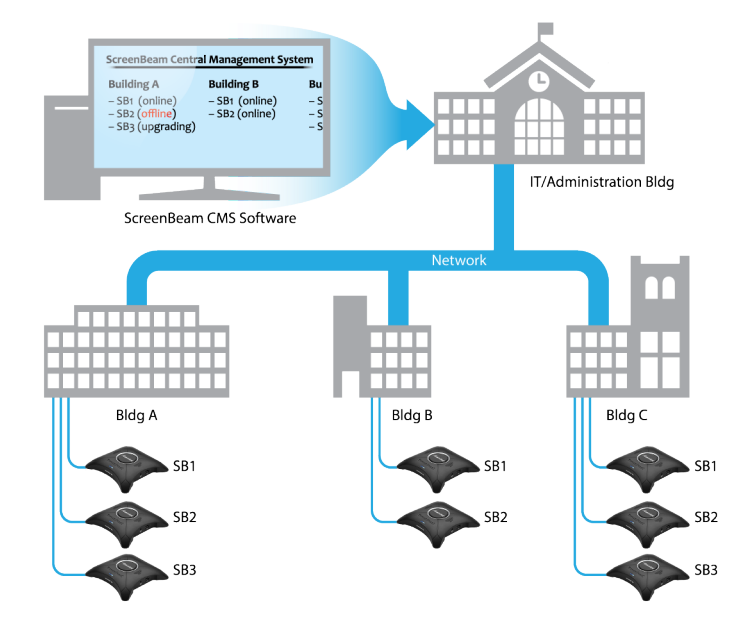

## Features

#### Receiver Discovery

CMS software supports multiple options for discovering receivers.

- DNS Discovery: Automatically connect the receivers via DNS
- UPnP Discovery: Quickly setup the receivers and CMS on the local network
- USB Configuration: Manually configure receivers if DNS and UPnP are unavailable
- Configure Server: Set or update the server's IP address
- Switch Server: Easily transition from one CMS server to another

#### Group Receivers

Organize receivers into groups, and manage the groups separately. The group options are:

- Add Group
- Delete Group
- Release from Group

- $\bullet$  Modify Group
- $\bullet$  Join to Group
- Delete Receiver

#### Receiver Logs

The log feature enables IT to track and review recent activity about the receivers.

- Capture Receiver Log Open Log Folder View Warning Message
- 

#### Policy Settings

Modify policy settings for a single receiver, a designated group of receivers, or all receivers.

- Settings
	- Enforce PIN pairing
	- Set PIN pairing key (random/ static)
	- Rename each receiver
	- Configure HDMI -VGA port power management (always on / display off / screensaver)
	- Adjust the display screen to resolve overscan issues
	- Configure static IP address using a USB thumb drive
- Update Firmware: Push new updates to a batch of receivers
- Set Screensaver: Customize the screensaver message or logo
- Set Background Image: Customize the background image when receiver is idle
- Reboot: Remotely restart a receiver if required
- Restore to Default: Reset the receiver to factory settings

#### Batch Management

Enables IT to execute policy settings to multiple receivers at once.

- Deploy new updates Enforce a PIN Reboot receivers
	-

#### Event Scheduler

Schedule policy settings to run at a desired time for a single receiver, a designated group of receivers, or for all receivers.

# **SystemRequirements**

#### PC Requirements

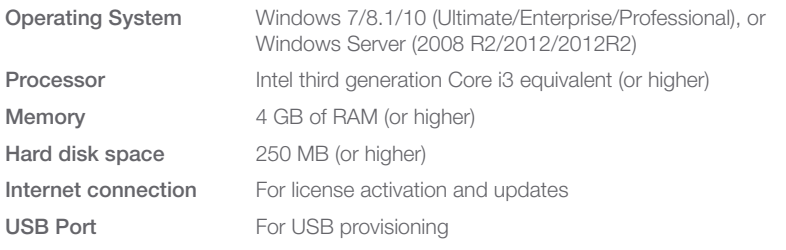

#### Network Access

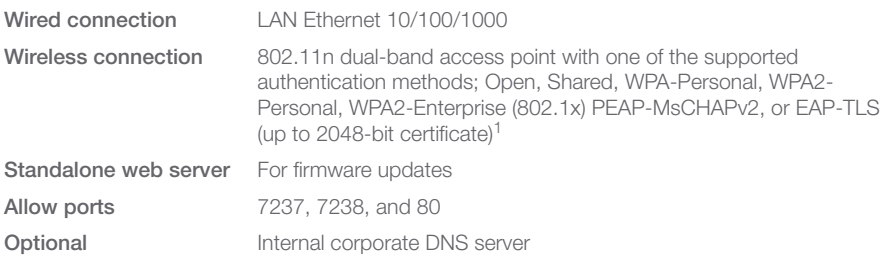

#### Included with ScreenBeam Receivers

- ScreenBeam 960
- Catalog number: SBWD960A
- ScreenBeam 750
	- Catalog numbers: SBWD750E, Ethernet version; SBWD750W, Wireless version

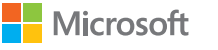

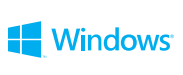

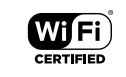

© 2018 All rights reserved. Actiontec and the Actiontec logo are registered trademarks, and ScreenBeam is a trademark of Actiontec Electronics, Inc. All other names are properties of their respective owners. Specifications subject to change without notice. 041318

Miracast

## **IndustryLeader**

ScreenBeam wireless display is the only solution that truly enables commercial deployment of secured and IT manageable wireless display. ScreenBeam wireless display is the industry standard for benchmarking and device interoperability, making it the most broadly compatible solution available. ScreenBeam solutions are used as the validation platform for wireless display functionality by companies like Microsoft, Intel, and leading PC OEM and device companies.

Actiontec is Microsoft's coengineering partner for wireless display technologies in Windows. Because of Actiontec's status as the industry leader, and our ongoing investment in supporting industry device manufacturers, you can be assured that you're deploying the most broadly compatible, feature-rich wireless display platform.

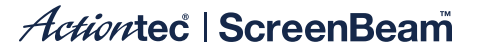